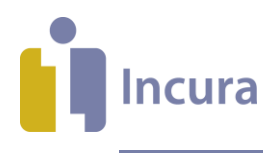

# **Incura Handleiding** Beheer facturen

**- Classificatie: 4 - Openbaar**

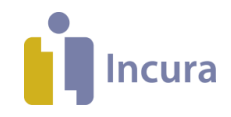

### **Inleiding**

Deze handleiding beschrijft welke mogelijkheden u binnen Incura heeft bij het beheren van uw definitieve en ingediende nota's.

Na het doorlezen van deze handleiding weet u:

- hoe u facturen inziet
- hoe u kopie nota's uitdraait
- hoe u facturen crediteert
- wat de wisselwerking is tussen de facturen in *Incura → Beheer facturen* en de facturen die zijn opgenomen in de Incura Boekhouding.

Voor het facturatieproces zelf is een aparte handleiding opgesteld, die u via de 'Help' functie van Incura vindt onder de naam *Facturatiewizard*.

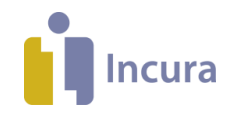

# Inhoud

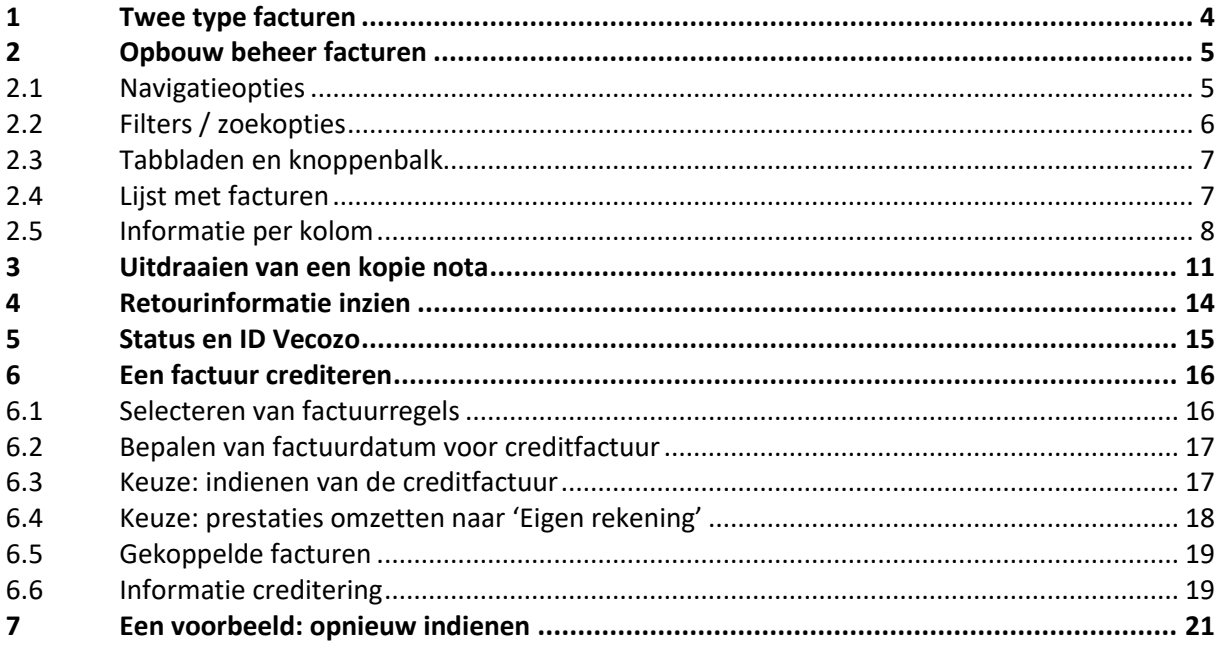

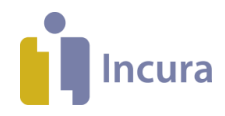

# **1 Twee type facturen**

Binnen Incura wordt er onderscheid gemaakt tussen twee type facturen:

1. *Vecozo*

Dit zijn alle nota's die aan de zorgverzekeraar worden aangeboden.

2. *Particulier*

Binnen Beheer facturen te vinden onder tabblad 'Overig'. Dit zijn zowel de nota's naar de patiënt als de nota's die worden verstuurd naar derden.

NB: in Beheer facturen treft u tevens het tabblad '*Totaal*' aan. Dit is een totaaloverzicht van alle facturen en bestaat uit beide typen.

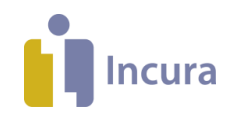

# **2 Opbouw beheer facturen**

Beheer facturen vindt u in Incura via *Dashboard Beheer facturen.* U ziet een overzicht zoals in *figuur 1*.

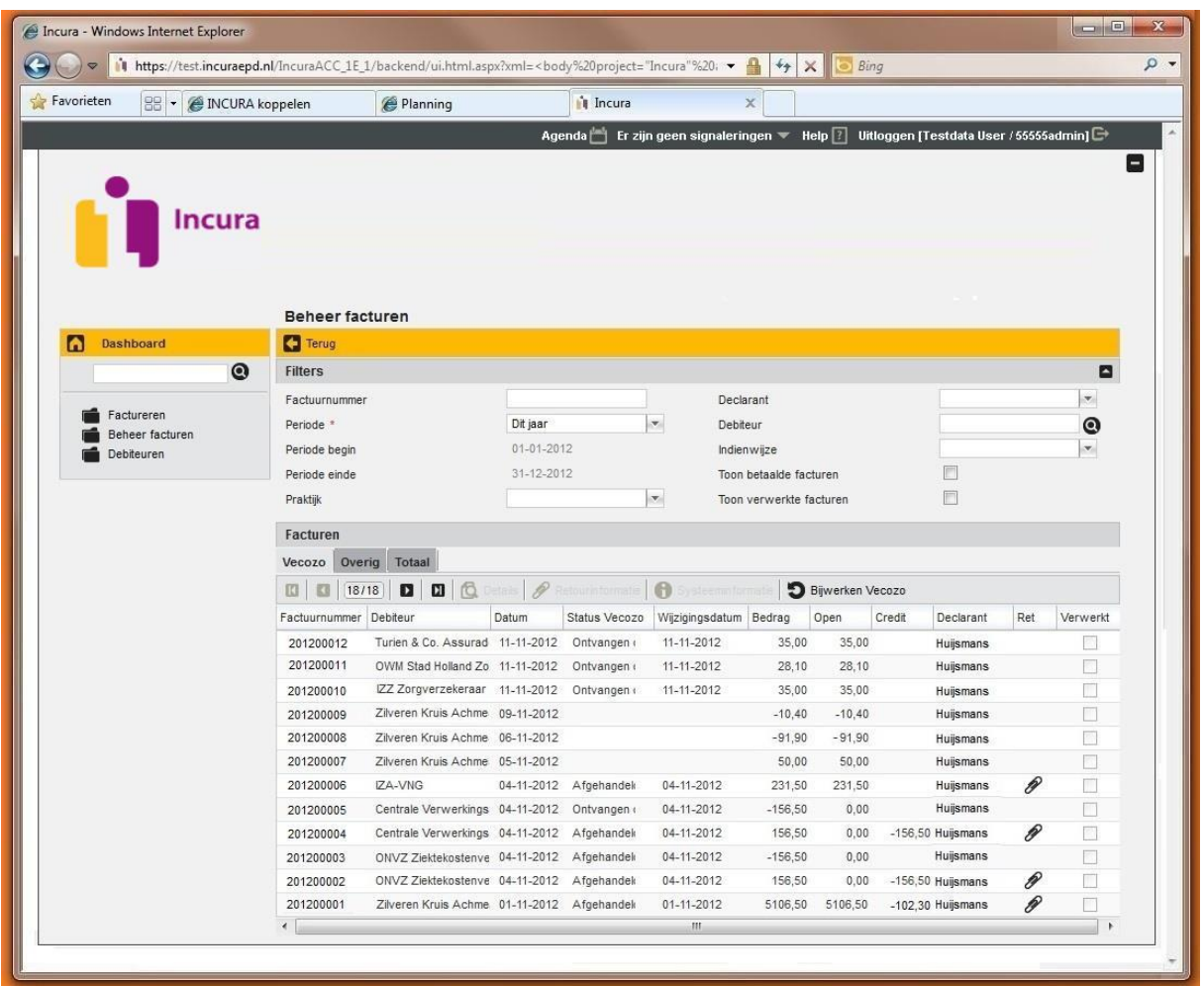

*Figuur 1: overzichtscherm beheer facturen*

In de volgende paragraven lichten we kort de onderdelen toe van dit scherm.

#### **2.1 Navigatieopties**

Links in dit scherm ziet u een drietal mapjes, zoals in *figuur 2*.

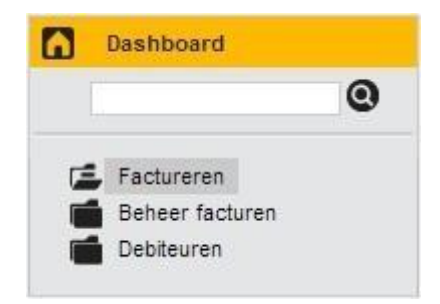

*Figuur 2: navigatie mappen beheer facturen* 

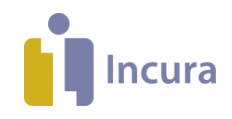

1. **Factureren:** opent de facturatiewizard. De handleiding hiervoor vindt u onder de naam *[Facturatiewizard](https://incura.kayako.com/Knowledgebase/Article/View/104/0/handleiding-facturatiewizard)*. Wanneer u de facturatiewizard opent, wordt deze bovenop het scherm van beheer facturen geplaatst. Zo kunt u tussen deze twee schermen schakelen.Met het het 'minteken'

 $\blacksquare$ , rechts bovenin de facturatiewizard, verkleint u het scherm.

Om vanuit beheer facturen terug te keren naar de facturatiewizard klikt u op de twee vierkantjes rechts onder in uw scherm

Factureren (Demo Praktijk)

- 2. **Beheer facturen:** leidt u naar het scherm *Beheer facturen* .
- 3. **Debiteuren:** toont een overzicht van de debiteuren die in uw Incura zijn opgenomen, zoals de verzekeraars, derden (personen), patiënten en gemeenten.

.

Θ

### **2.2 Filters / zoekopties**

Beheer facturen toont initieel de facturen die u in het lopende jaar heeft aangemaakt en die nog niet verwerkt of betaald zijn. Met de filters bovenin dit scherm vindt u snel de door u gewenste facturen (*zie figuur 3*).

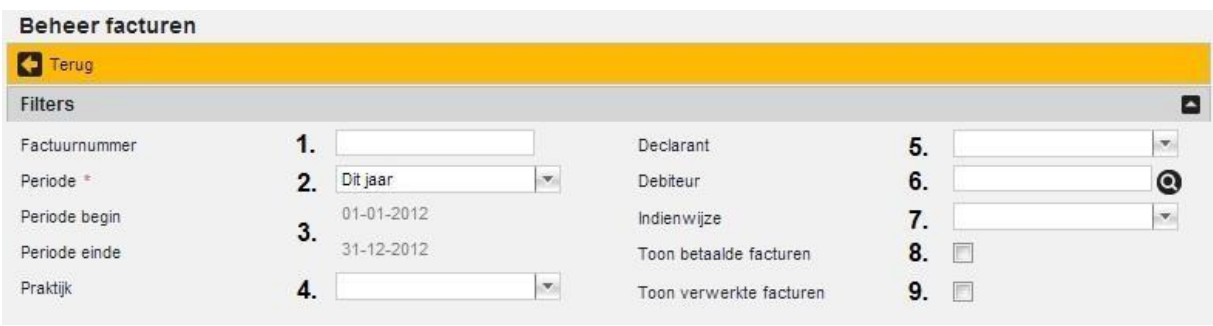

*Figuur 3: filtermogelijkheden beheer facturen*

U heeft de volgende mogelijkheden om op te filteren:

- 1. **Factuurnummer:** beperkte weergave tot alle facturen die het getal van uw invoer bevatten. Zo zullen zowel '20120081' als '81' en '2012' als resultaat hebben dat factuurnummer 20120081 op het overzicht onder in beeld wordt getoond.
- 2. **Periode:** beperkt weergave op basis van een datumperiode:
	- a. **Dit jaar:** alle facturen met een factuurdatumin dit jaar.
	- b. **Vorig jaar:** alle facturen met een factuurdatum in het voorgaande jaar.
	- c. **Deze maand:** alle facturen met een factuurdatum uit de huidige maand.
	- d. **Vorige maand:** alle facturen met een factuurdatum uit de voorgaande maand.
	- e. **Anders:** deze filteroptie stuurt de velden open genoemd onder **3.** en geeft u de vrijheid zelf de periode te definiëren waarbinnen u facturen wilt weergeven.
	- f. **Geen:** er wordt geen rekening gehouden met een selectie op periode.
- 3. **Periode begin en einde:** hier worden de begin- en einddatum getoond van het **onder 2.** gekozen filter. Indien u daar heeft gekozen voor 'Anders' kunt u hier de begin- en einddatum opgeven van de vrije datumselectie.
- 4. **Praktijk:** indien er in uw Incura sprake is van meerdere praktijken (zgn. 'subcompanies'), dan kunt u hier de gewenste praktijk opgeven waarvan u de facturen wilt zien.

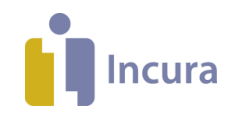

- 5. **Declarant:** hier kunt u de zorgverlener opgeven onder wiens naam de facturen zijn ingediend (indien van toepassing).
- 6. **Debiteur:** met dit filter selecteert u de facturen voor een specifieke debiteur. Met het icoon van een vergrootglas opent u een zoekscherm waarmee u de gewenste debiteur kunt selecteren.
- 7. **Indienwijze:** hier kunt u kiezen uit de indienwijzen 'Vecozo' en 'Papier'. Deze selectie is alleen nuttig als u onderin het overzicht het tabblad 'Totaal' heeft openstaan.
- 8. **Toon betaalde facturen:** toont alleen facturen waarbij het 'openstaande bedrag' nul is.
- 9. **Toon verwerkte facturen:** toont alleen facturen met een vinkje in de kolom 'Verwerkt'.

**Let op:** na het invoeren van een zoekterm doet u een tab of muisklik om de zoekactie te activeren.

#### **2.3 Tabbladen en knoppenbalk**

Bovenaan de lijst van de diverse facturen vindt u drie tabbladen:

- **Vecozo:** toont facturen die aan de zorgverzekeraar zijn aangeboden.
- **Overig:** toont particuliere/papieren facturen, zowel aan patiënten als personen (derden).
- **Totaal:** toont zowel facturen aan Vecozo als facturen aan particuliere debiteuren.

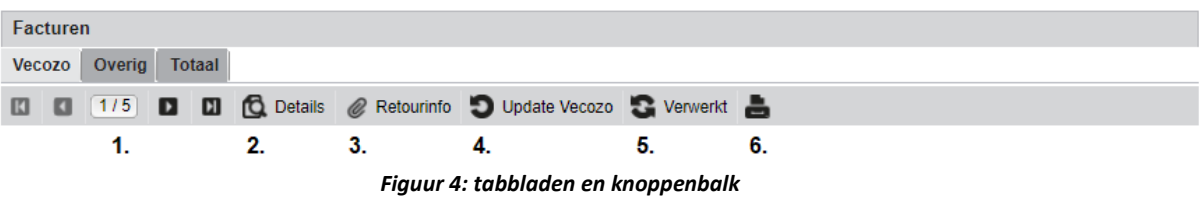

Onder de tabbladen ziet u de knoppen:

- 1. **Navigatieopties:** met deze knoppen kunt u door de getoonde resultaatpagina's van het overzichtscherm bladeren.
- 2. **'Details':** hiermee opent het detailscherm van een factuur die u in de lijst heeft geselecteerd.
- 3. **'Retourinfo':** hiermee vraagt u de retourinformatie op bij de geselecteerde factuur.
- 4. **'Update Vecozo':** hiermee controleert u of de status van de ingediende facturen inmiddels bij Vecozo is bijgewerkt.
- 5. **Knop 'Verwerkt'**: hiermee zet u de status *Verwerkt* van de geselecteerde factuur direct aan of uit.
- 6. **Afdrukken**: deze knop genereert een printversie van het getoonde scherm

#### **2.4 Lijst met facturen**

Onderin het scherm beheer facturen zien we de facturen die zijn ingediend of verstuurd. Een voorbeeld ziet u in *figuur 5*.

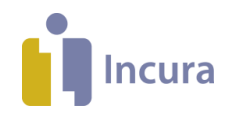

| <b>Facturen</b>                |                            |                                                       |                             |            |           |            |     |               |
|--------------------------------|----------------------------|-------------------------------------------------------|-----------------------------|------------|-----------|------------|-----|---------------|
| Overig<br>Vecozo               | Totaal                     |                                                       |                             |            |           |            |     |               |
| 4 / 123<br>п<br>$\blacksquare$ | П<br>П<br>TO.<br>Details   | Ð<br>lb,<br>Retourinfo                                | Update Vecozo Converted Con |            |           |            |     |               |
| Factuurnummer                  | <b>Debiteur</b><br>Datum   | <b>Status Vecozo</b>                                  | Gewijzigd                   | Bedrag     | Credit    | Declarant  | Ret | Verwerkt      |
| 2018000218                     |                            | Centrale Verwei 31-10-201 Ontvangen door verzekeraa   | 31-10-2018                  | 1141.43    |           | Jansen, J. |     |               |
| 2018000217                     |                            | Zorgverzekeraa 31-10-201 Afgehandeld door verzekera   | 31-10-2018                  | 2414.74    |           | Jansen, J. | E   | o             |
| 2018000216                     |                            | Centrale Verwei 31-10-201 Ontvangen door verzekeraa   | 31-10-2018                  | 6204.99    |           | Jansen, J. |     | $\Box$        |
| 2018000212                     | Aevitae (VGZ)              | 31-10-201 Afgehandeld door verzekera                  | 31-10-2018                  | 1153.44    |           | Jansen, J. | Ø   | □             |
| 2018000211                     |                            | Zilveren Kruis A 29-10-201 Afgehandeld door verzekera | 29-10-2018                  | 4426.04    |           | Jansen, J. | Ø   | $\mathcal{A}$ |
| 2018000210                     |                            | Zilveren Kruis A 25-10-201\ Afgehandeld door verzeker | 25-10-2018                  | $-2421.58$ |           | Jansen, J. | Ø   | $\mathcal{A}$ |
| 2018000209                     |                            | Anderzorg N.V. 25-10-201 Afgehandeld door verzeker    | 25-10-2018                  | 4426.04    |           | Jansen, J. | Ø   | □             |
| 2018000208                     | Anderzorg N.V. 25-10-2018  |                                                       |                             | $-309.03$  |           | Jansen, J. |     | o             |
| 2018000207                     |                            | Coöperatie VG2 24-10-201 Afgehandeld door verzekera   | 24-10-2018                  | 1062,91    |           | Jansen, J. | Ø   | $\mathcal{A}$ |
| 2018000206                     |                            | Zilveren Kruis A 24-10-201 Afgehandeld door verzekera | 24-10-2018                  | 2421.58    | $-309.03$ | Jansen, J. | E   | $\mathcal{A}$ |
| 2018000205                     |                            | Centrale Verwei 19-10-201\ Ontvangen door verzekeraa  | 19-10-2018                  | 1107.21    |           | Jansen, J. |     | $\Box$        |
| 2018000204                     | Centrale Verwei 19-10-2018 |                                                       |                             | $-1107.21$ |           | Jansen, J. |     | o             |

*Figuur 5: voorbeeld van een lijst met facturen*

We geven u graag een paar voorbeelden hoe u dit overzicht kunt lezen:

- De facturen in dit overzicht zijn allen aangeboden aan Vecozo. We bevinden ons immers op het **tabblad Vecozo**.
- Facturen 2018000218 en 2018000216 zijn op 31 oktober ontvangen door de verzekeraar. De verschillende openstaande bedragen **zijn nog niet afgehandeld**.
- Factuur 2018000208 is een **creditfactuur** die op 25 oktober is aangemaakt en die is gekoppeld aan de factuur 2018000206 welke op 24 oktober werd aangeboden aan Zilveren Kruis Achmea. Het gecrediteerde factuurbedrag zien we bij factuur 201200206 terug als € -309,03.
- Factuur 201800209, die op 25 oktober aan Anderzorg is aangeboden, is afgehandeld door de verzekeraar en bevat **retourinformatie**. Dit zien we omdat er een paperclip bij staat (dit geldt ook voor andere facturen). **NB**: het groene vinkje bij de paperclip geeft aan dat de factuur geheel is goedgekeurd!
- Facturen 2018000206 en 2018000217 bevatten retourinformatie waarin **afkeur** (geheel of gedeeltelijk) zichtbaar is. **NB**: u kunt dit snel herkennen door het rode kruisje bij de paperclip!

#### **2.5 Informatie per kolom**

Per kolom wordt de volgende informatie getoond:

- 1. **Factuurnummer:** hierin wordt het factuurnummer getoond. Zowel het *indienen* als het *crediteren* levert een nieuw opeenvolgend nummer op! Deze nummering volgt de reeks zoals is ingesteld onder *Dashboard Instellingen Praktijkinstellingen tabblad Facturering kopje 'Factuurnummer' Beginnummer reeks* en ziet u uiteraard terug in uw Incura Boekhouding (indien van toepassing).
- 2. **Debiteur:** afhankelijk van het gekozen tabblad bij deze lijsten is dit de zorgverzekeraar, gemeente, patiënt of andere persoon/derden.
- 3. **Datum:** dit is de factuurdatum. De factuurdatum wordt overgenomen uit de facturatiewizard. De factuurdatum die daar staat voordat de factuur ingediend wordt, wordt hier overgenomen..
- 4. **Status Vecozo** (Tab Vecozo): hier leest u wat de status is van uw aan Vecozo ingediende factuur. Deze status ziet u alleen op het tabblad 'Vecozo'. Met de knop **W** Update Vecozo wordt de status bijgewerkt.

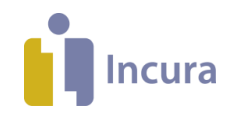

- 5. **Factuurstatus** (Tab Overig en tab Totaal): De hier getoonde factuurstatus volgt dezelfde status die een factuur krijgt naar gelang deze verder door de stappen van de Facturatiewizard is gekomen.
- 6. **Gewijzigd (Tab Vecozo):** in deze kolom staat de datum waarop u de knop

bekend is.

*'*

- D Update Vecozo heeft gebruikt en er ook een andere status vanuit Vecozo
- 7. **Bedrag:** toont het totale factuurbedrag bij aanmaak van de factuur. Dit is een positief getal indien het om een originele (debet) factuur gaat en negatief wanneer het een creditfactuur betreft.
- 8. **Open:** toont het totale bedrag dat nog openstaat op de factuur. Dit bedrag wordt bijgewerkt op het moment dat beheer facturen geopend wordt. Het wordt tevens bijgewerkt op basis van de gegevens die op dat moment in de Incura Boekhouding staan.
- 9. **Credit:** toont het totale bedrag dat op deze factuur gecrediteerd is.
- 10. **Declarant:** toont de declarant op de factuur. *Dit is degene die op het traject (GGZ) of op de overeenkomst (overige disciplines) als declarant vermeld staat.*
- 11. **Ret (Tab Vecozo):** hier wordt met een paperclipsymbool al dan niet getoond of retourinformatie beschikbaar is. **NB**: indien uw factuur volledig is goedgekeurd, dan zal bij de paperclip een groene vink worden weergegeven ( $\mathscr{O}$ ). Als de retourinformatie aangeeft dat de factuur geheel of deels is afgekeurd, dan wordt dit met een rood kruis aangeduid ( $\ll 1$ ).
- 12. **Verwerkt:** met dit vinkje geeft u aan of u deze factuur als 'verwerkt' beschouwt. U zet dit vinkje aan door in de lijst de betreffende regel te selecteren en vervolgens te kiezen voor de knop

. Ook kunt u dubbelklikken op de factuurregel in het overzicht, waardoor u in het detailscherm van de factuur terecht komt. In *figuur 6* ziet u daar een voorbeeld van, met omcirkeld de plek waar u dit vinkje kunt zetten. U hoeft niet op 'Bewaren' te klikken en kunt het scherm verlaten met de knop 'Terug'.

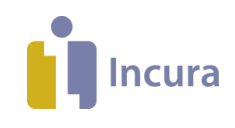

| Favorieten<br><b>BBI - A INCURA koppelen</b> | Planning                 |                            | <b>i</b> Incura                                     | $\times$                                                                                  |                           |                          |
|----------------------------------------------|--------------------------|----------------------------|-----------------------------------------------------|-------------------------------------------------------------------------------------------|---------------------------|--------------------------|
|                                              |                          |                            |                                                     |                                                                                           |                           |                          |
|                                              |                          |                            |                                                     | Agenda     Er zijn geen signaleringen     Help     Uitloggen [Testdata User / 55555admin] |                           |                          |
|                                              |                          |                            |                                                     |                                                                                           |                           |                          |
| <b>Incura</b>                                |                          |                            |                                                     |                                                                                           |                           |                          |
|                                              |                          |                            |                                                     |                                                                                           |                           |                          |
|                                              |                          |                            |                                                     |                                                                                           |                           |                          |
|                                              |                          |                            |                                                     |                                                                                           |                           |                          |
| Dashboard                                    | Beheer facturen<br>Terug |                            |                                                     | Bijwerken Vesozo   A Retourinformatie   B Factuurbestand   Systeeminformatie   Afdrukken  |                           |                          |
| $\odot$                                      | Algemeen                 |                            |                                                     |                                                                                           |                           | A                        |
|                                              | Factuurnummer            | 20120074                   |                                                     | Factuurdatum                                                                              | 23-07-2012                |                          |
| Factureren                                   | Debiteurnummen           | 72                         |                                                     | Periode                                                                                   | 01-01-2012 t/m 20-07-2012 |                          |
| Beheer facturen<br>Debiteuren                | Naam debiteur            |                            | Menzis Zorgverzekeraar I                            | Indienwijze                                                                               | Vecozo                    | $\langle \nabla \rangle$ |
|                                              | Praktijk                 | Demo Praktijk              |                                                     | Betaalmethode                                                                             | Vecozo                    |                          |
|                                              | Declarant                | Rooij                      |                                                     | Verwerkt                                                                                  |                           |                          |
|                                              | Status factuur           | Ingediend                  | $\mathcal{R}_{\text{eff}}$                          |                                                                                           |                           |                          |
|                                              | Vecozo                   |                            |                                                     |                                                                                           |                           | 4                        |
|                                              | Status Vecozo            |                            | ice i                                               | Retourinformatie aanwezig                                                                 | Nee                       |                          |
|                                              | Vecozo ID                |                            | Wijzigen                                            |                                                                                           |                           |                          |
|                                              |                          |                            |                                                     |                                                                                           |                           |                          |
|                                              | Financiëel               |                            |                                                     |                                                                                           |                           | 8                        |
|                                              | Bedrag (bij aanmaken)    | € 50,00                    |                                                     | Gecrediteerd bedrag                                                                       | €                         |                          |
|                                              | <b>BTW</b>               | $\n  0.00\n$               |                                                     | Openstaand bedrag                                                                         | € 50,00                   |                          |
|                                              | Factuurbedrag excl. BTW  | € 50,00                    |                                                     |                                                                                           |                           |                          |
|                                              | Prestatieregels          |                            |                                                     |                                                                                           |                           |                          |
|                                              | ið.                      |                            | Alles selecteren C Crediteren & Gekoppelde facturen | formate creditoring                                                                       |                           |                          |
|                                              | Cred Datum<br>Code       | Omschrijving               | Aanta Patiënt                                       | <b>BSN</b>                                                                                | Geb.datum<br>Episode      |                          |
|                                              | 11-07-2012<br>同          | 1000 Zitting fysiotherapie | 1 Rooij, V.E. van                                   | 999999999                                                                                 | 20-05-1967 bekken         |                          |
|                                              | 12-07-2012<br>F          | 1000 Zitting fysiotherapie | 1 Rooij, V.E. van                                   | 999999999                                                                                 | 20-05-1967 bekken         |                          |

*Figuur 6: vinkje verwerkt bij factuur zetten*

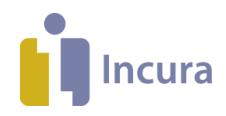

# **3 Uitdraaien van een kopie nota**

In deze paragraaf leest u hoe u een papieren nota nogmaals uitdraait.

| Favorieten | 88 - A INCURA koppelen        |                        |        | Planning                                                 |                   | i Incura            |                                                                  | ×                       |                 |                                        |                        |
|------------|-------------------------------|------------------------|--------|----------------------------------------------------------|-------------------|---------------------|------------------------------------------------------------------|-------------------------|-----------------|----------------------------------------|------------------------|
|            |                               |                        |        |                                                          |                   |                     |                                                                  |                         |                 |                                        |                        |
|            |                               |                        |        |                                                          |                   | Agenda <sup>1</sup> | Er zijn geen signaleringen $\blacktriangledown$ Help $\boxed{?}$ |                         |                 | Uitloggen [Testdata User / 55555admin] |                        |
|            |                               |                        |        |                                                          |                   |                     |                                                                  |                         |                 |                                        |                        |
|            |                               |                        |        |                                                          |                   |                     |                                                                  |                         |                 |                                        |                        |
|            | <b>Incura</b>                 |                        |        |                                                          |                   |                     |                                                                  |                         |                 |                                        |                        |
|            |                               |                        |        |                                                          |                   |                     |                                                                  |                         |                 |                                        |                        |
|            |                               |                        |        |                                                          |                   |                     |                                                                  |                         |                 |                                        |                        |
|            |                               |                        |        |                                                          |                   |                     |                                                                  |                         |                 |                                        |                        |
|            |                               | Beheer facturen        |        |                                                          |                   |                     |                                                                  |                         |                 |                                        |                        |
|            | <b>Dashboard</b>              | <sup>T</sup> erug      |        |                                                          |                   |                     |                                                                  |                         |                 |                                        |                        |
|            | $\bullet$                     | <b>Filters</b>         |        |                                                          |                   |                     |                                                                  |                         |                 |                                        |                        |
|            |                               | Factuurnummer          |        |                                                          |                   |                     | Declarant                                                        |                         |                 |                                        | $\mathbf{v}_\parallel$ |
|            | Factureren                    | Periode <sup>*</sup>   |        |                                                          | Dit jaar          |                     | $\mathbf{v}_i$<br>Debiteur                                       |                         |                 |                                        | $\odot$                |
|            | Beheer facturen<br>Debiteuren | Periode begin          |        |                                                          | $01 - 01 - 2012$  |                     | Indienwijze                                                      |                         |                 |                                        | $\mathbf{v}_i$         |
|            |                               | Periode einde          |        |                                                          | 31-12-2012        |                     |                                                                  | Toon betaalde facturen  |                 | П                                      |                        |
|            |                               | Praktijk               |        |                                                          |                   |                     | $\mathbf{v}_i$                                                   | Toon verwerkte facturen |                 | n                                      |                        |
|            |                               | Facturen               |        |                                                          |                   |                     |                                                                  |                         |                 |                                        |                        |
|            |                               |                        |        |                                                          |                   |                     |                                                                  |                         |                 |                                        |                        |
|            |                               | Vecozo                 | Overig | Totaal                                                   |                   |                     |                                                                  |                         |                 |                                        |                        |
|            |                               | 13<br>$1$              | $1/4$  | $\alpha$<br>$\Box$                                       | $\Box$            | Systeempformatie    |                                                                  |                         |                 |                                        |                        |
|            |                               | Factuurnummer          |        | Debiteur                                                 | Datum             | Indienwijze         | Factuurstatus                                                    | Bedrag                  | Open<br>Credit  | Declarant                              | Verwerkt               |
|            |                               | 201200754              |        | Spaargaren- De Vree 23-11-2012                           |                   | Papier              | Ingediend                                                        | $-45,00$                | $-45,00$        | Zee, van der                           | □                      |
|            |                               | 201200753              |        | Kist, G. (Gerrit)                                        | 11-11-2012        | Papier              | Ingediend                                                        | 94,25                   | 94,25           | Zee, van der                           | V                      |
|            |                               | 201200752              |        | Aalder, R.D. (Rik)                                       | 11-11-2012        | Papier              | Ingediend                                                        | 315,00                  | 315,00          | Zee, van der                           | M                      |
|            |                               | 201200751              |        | Meijer, M. (Maarit)                                      | 11-11-2012        | Papier              | Ingediend                                                        | 87,00                   | $-87,00$        | Zee, van der                           | $\overline{\vee}$      |
|            |                               | 201200750<br>201200749 |        | Naak, K. (Kirstin)                                       | 11-11-2012        | Papier              | Ingediend                                                        | 98,20                   | 98,20           | Zee, van der                           | $\vec{\mathcal{G}}$    |
|            |                               | 201200742              |        | Sloot-Koers, O. (Olga) 11-11-2012<br>Fortuijn, K. (Kees) | 04-11-2012        | Papier<br>Papier    | Ingediend<br>Ingediend                                           | 40,90<br>156,90         | 40,90<br>156,90 | Zee, van der                           | V                      |
|            |                               | 201200741              |        | Rug, J. (Joet)                                           | 04-11-2012        | Papier              | Ingediend                                                        | 141,05                  | 141,05          | Zee, van der                           | $\overline{\vee}$<br>V |
|            |                               | 201200740              |        | Inar, D. (Dirk)                                          | 04-11-2012        | Papier              | Ingediend                                                        | 87,00                   | 87,00           | Zee, van der<br>Zee, van der           | $\overline{\vee}$      |
|            |                               | 201200739              |        | Goedkoop, A.W.J. (An04-11-2012)                          |                   | Papier              | Ingediend                                                        | 45,00                   | 45,00           | Zee, van der                           | $\overline{\vee}$      |
|            |                               | 201200738              |        | Raaijen, G. (George) 04-11-2012                          |                   | Papier              | Ingediend                                                        | 29,00                   | 29,00           | Zee, van der                           | $\overline{\vee}$      |
|            |                               | 201200737              |        | Beurs, D. (Dennis)                                       | 04-11-2012 Papier |                     | Ingediend                                                        | 116,00                  | 116,00          | Zee, van der                           | $\overline{\vee}$      |
|            |                               |                        |        |                                                          |                   |                     |                                                                  |                         |                 |                                        |                        |

*Figuur 7: dubbelklikken op particuliere factuur tab overig*

In Incura draait u een kopie nota als volgt uit:

- 1. Via *Dashboard Beheer facturen* gaat u naar tabblad 'Overig'. Omdat papieren facturen direct de status 'Verwerkt' krijgen, zet u het vinkje aan bij 'Toon ook verwerkte facturen'.
- 2. Dan dubbelklikt u op een factuurregel (*zie figuur 7*), zodat in het detailscherm van de factuur komt (*zie figuur 8*).

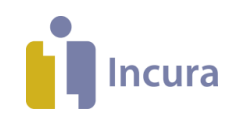

| Favorieten<br><b>BB</b> • <b>@ INCURA koppelen</b> |                                  | Planning        |                                                          | <b>i</b> Incura                              |                                          | ×                                                                                         |                                              |                           |         |
|----------------------------------------------------|----------------------------------|-----------------|----------------------------------------------------------|----------------------------------------------|------------------------------------------|-------------------------------------------------------------------------------------------|----------------------------------------------|---------------------------|---------|
|                                                    |                                  |                 |                                                          |                                              |                                          | Agenda     Er zijn geen signaleringen     Help     Uitloggen [Testdata User / 55555admin] |                                              |                           |         |
|                                                    |                                  |                 |                                                          |                                              |                                          |                                                                                           |                                              |                           |         |
|                                                    |                                  |                 |                                                          |                                              |                                          |                                                                                           |                                              |                           |         |
| <b>Incura</b>                                      |                                  |                 |                                                          |                                              |                                          |                                                                                           |                                              |                           |         |
|                                                    |                                  |                 |                                                          |                                              |                                          |                                                                                           |                                              |                           |         |
|                                                    |                                  |                 |                                                          |                                              |                                          |                                                                                           |                                              |                           |         |
|                                                    | Beheer facturen                  |                 |                                                          |                                              |                                          |                                                                                           |                                              |                           |         |
| Dashboard<br>n                                     | Terug                            | Retourinformati | Factuurbestand                                           |                                              | Systeeminformatie Afdrukken              |                                                                                           |                                              |                           |         |
| $\odot$                                            | Algemeen                         |                 |                                                          |                                              |                                          |                                                                                           |                                              |                           | ۸       |
| Factureren                                         | Factuurnummer                    |                 |                                                          | 201200752                                    |                                          | Factuurdatum                                                                              |                                              | $11 - 11 - 2012$          |         |
| Beheer facturen                                    | Debiteurnummer                   |                 | 1467                                                     |                                              | Periode                                  |                                                                                           |                                              | 01-10-2012 t/m 31-10-2012 |         |
| Debiteuren                                         | Naam debiteur                    |                 |                                                          | Aalder, R.D. (Rik)                           |                                          | Indienwijze                                                                               | Papier                                       |                           | 1000    |
|                                                    | Praktiik                         |                 |                                                          | Demo Praktijk<br>Zee, van der                |                                          | <b>Betaalmethode</b>                                                                      |                                              | Op rekening 30 dagen      |         |
|                                                    | Declarant<br>Status factuur      |                 |                                                          | Ingediend                                    | Verwerkt<br>$\mathcal{R}_{\mathrm{eff}}$ |                                                                                           | $\sqrt{2}$                                   |                           |         |
|                                                    |                                  |                 |                                                          |                                              |                                          |                                                                                           |                                              |                           |         |
|                                                    | Financiëel                       |                 |                                                          |                                              |                                          |                                                                                           |                                              |                           | A       |
|                                                    | Bedrag (bij aanmaken)            |                 |                                                          | € 315,00                                     |                                          | Gecrediteerd bedrag                                                                       | €                                            |                           |         |
|                                                    |                                  |                 |                                                          |                                              |                                          | Openstaand bedrag                                                                         |                                              | € 315,00                  |         |
|                                                    | Prestatieregels                  |                 |                                                          |                                              |                                          |                                                                                           |                                              |                           |         |
|                                                    | $\boxed{1}$ $\boxed{1/1}$<br>[3] | $\Box$          | 0 1                                                      | Alles selecteren                             |                                          | C Crediteren & Gekoppelde facturen                                                        |                                              | creditering               |         |
|                                                    | Cred Datum                       | Code            | Omschrijving                                             | Aanta Patiënt                                | <b>BSN</b>                               | Geb.datum Episode                                                                         |                                              | Bedrag                    | Indicat |
|                                                    | 01-10-2012<br>n                  |                 | 1001 Zitting fysiotherapie                               | 1 Aalder, R.D. (Rik)                         |                                          |                                                                                           | 07-07-1937 Bovenbeen                         | 45.00                     |         |
|                                                    | 04-10-2012                       |                 | 1001 Zitting fysiotherapie                               | 1 Aalder, R.D. (Rik)                         |                                          |                                                                                           | 07-07-1937 Bovenbeen                         | 45,00                     |         |
|                                                    | 10-10-2012                       | 1001            | Zitting fysiotherapie                                    | 1 Aalder, R.D. (Rik)                         |                                          |                                                                                           | 07-07-1937 Bovenbeen                         | 45,00                     |         |
|                                                    | 15-10-2012<br>F                  | 1001            | Zitting fysiotherapie                                    | 1 Aalder, R.D. (Rik)                         |                                          |                                                                                           | 07-07-1937 Bovenbeen                         | 45,00                     |         |
|                                                    | 18-10-2012<br>П                  |                 | 1001 Zitting fysiotherapie                               | 1 Aalder, R.D. (Rik)                         |                                          |                                                                                           | 07-07-1937 Bovenbeen                         | 45,00                     |         |
|                                                    | 22-10-2012<br>26-10-2012         |                 | 1001 Zitting fysiotherapie<br>1001 Zitting fysiotherapie | 1 Aalder, R.D. (Rik)<br>1 Aalder, R.D. (Rik) |                                          |                                                                                           | 07-07-1937 Bovenbeen<br>07-07-1937 Bovenbeen | 45,00<br>45,00            |         |
|                                                    |                                  |                 |                                                          |                                              |                                          |                                                                                           |                                              |                           |         |

*Figuur 8: detailscherm particuliere factuur*

- 3. Midden in de knoppenbalk bovenin klikt u op de knop 'Factuurbestand'.
- 4. Nu verschijnt een PDF-versie van uw factuur als 'kopie nota' op het scherm (hiervoor moet tenminste een PDF Reader op uw pc zijn geïnstalleerd) Met het printerknopje draait u de factuur nogmaals uit. Zie *figuur 9*.

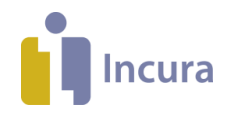

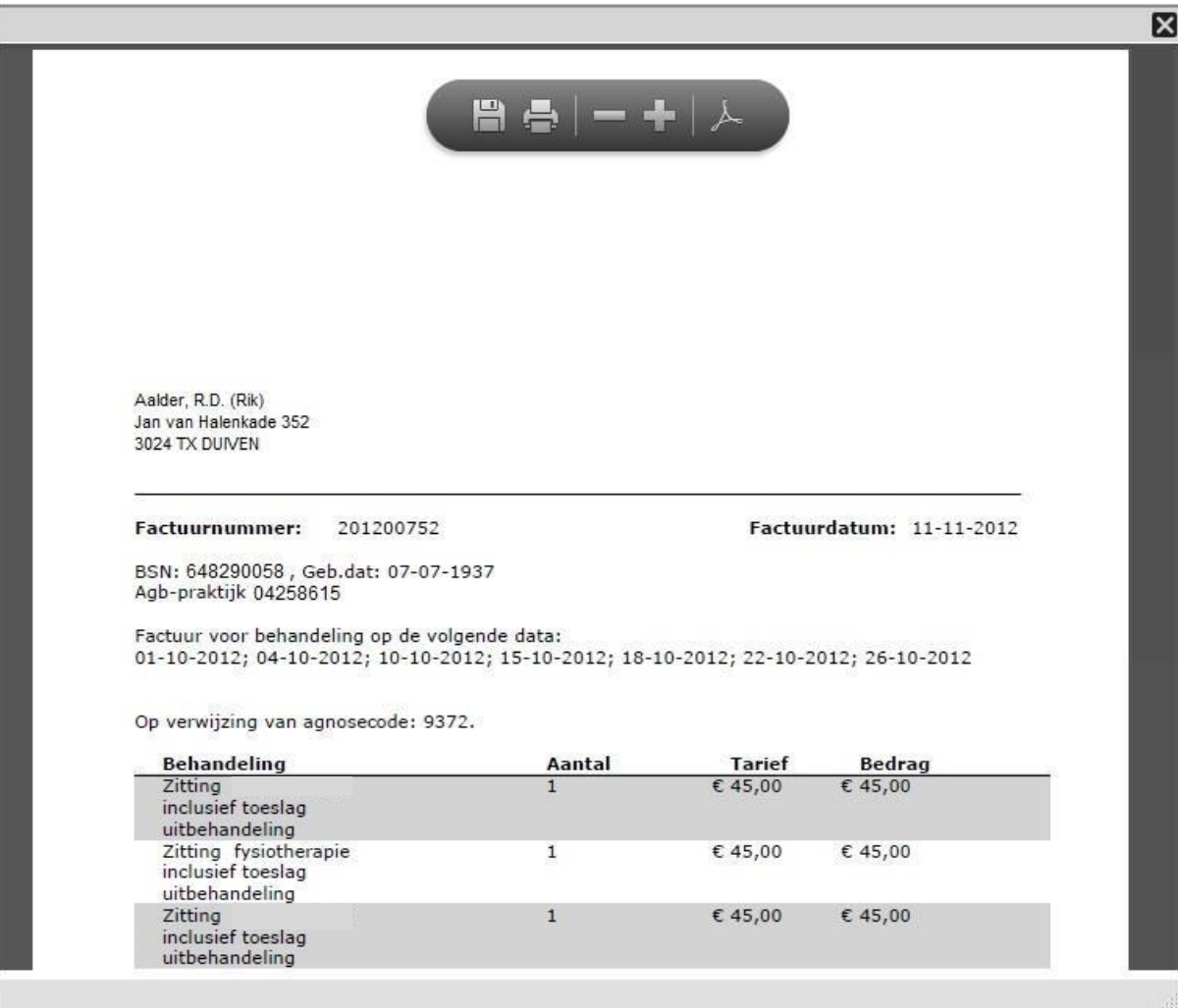

*Figuur 9: voorbeeld kopie nota*

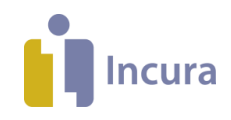

# **4 Retourinformatie inzien**

Facturen die door de verzekeraar zijn afgehandeld, zijn bij beheer facturen met een paperclipsymbool gemarkeerd. Met een groen vinkje wordt aangegeven dat de factuur geheel is goedgekeurd. Een rood kruisje betekent dat de factuur geheel of gedeeltelijk is afgekeurd.

In de lijst selecteert u de factuur door deze één keer aan te klikken. Vervolgens klikt u in de knoppenbalk op 'Retourinfo' om de retourinformatie in te zien. Nu ziet u het detailscherm van de factuur zoals in *figuur 10*.

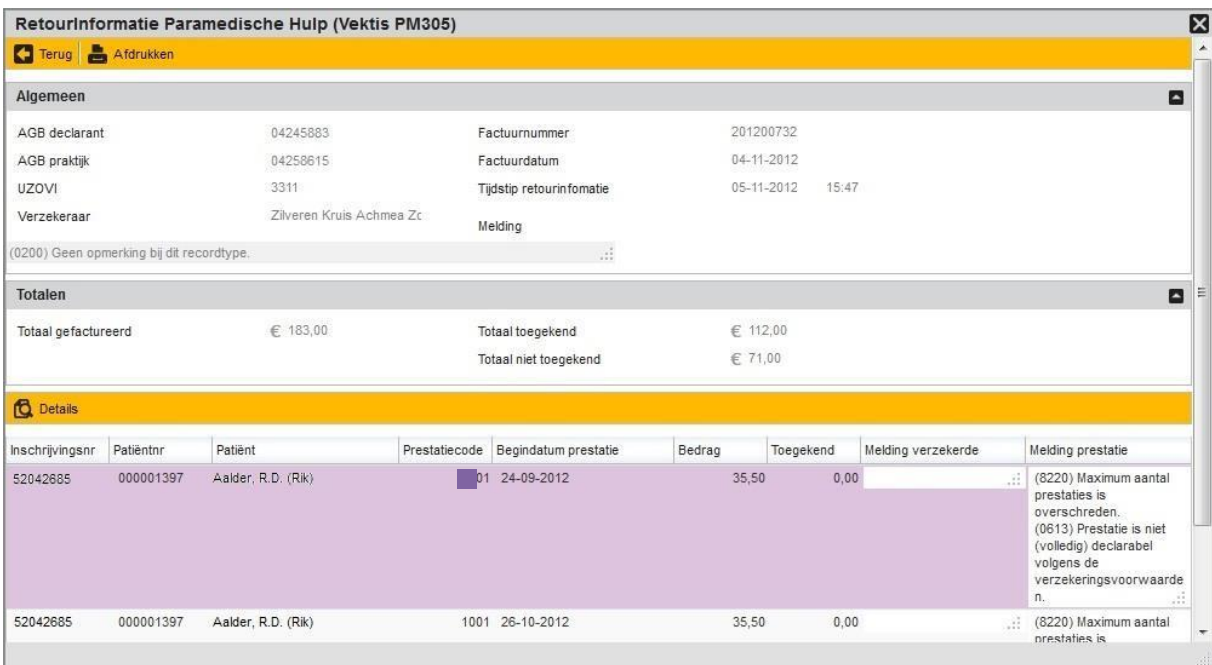

*Figuur 10: detailscherm retourinformatie*

U kunt hier tevens…

- details opvragen van de afzonderlijke afgekeurde regels met de knop 'Details'.
- de retourinformatie afdrukken met de knop 'Afdrukken'.

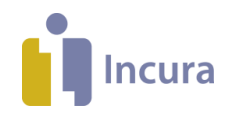

# **5 Status en ID Vecozo**

De status van facturen die via Vecozo zijn aangeboden vindt u in Incura. Het Vecozo ID kan ook meer informatie verschaffen.

Binnen beheer facturen vindt u deze gegevens in het detailscherm van de factuur via *Dashboard Beheer facturen dubbelklikken op de factuur.*

|                                             |                                                                  | Agenda<br><b>ZorgMail</b>                                                                                                    | Er zijn geen signaleringen $\blacktriangledown$ Help $\boxed{?}$ | Uitloggen [Testdata User / 55555admin] <sup>[-&gt;</sup> |
|---------------------------------------------|------------------------------------------------------------------|----------------------------------------------------------------------------------------------------|------------------------------------------------------------------|----------------------------------------------------------|
| <b>Incura</b>                               |                                                                  |                                                                                                    |                                                                  | е.                                                       |
|                                             | <b>Beheer facturen - Details</b>                                 |                                                                                                    |                                                                  |                                                          |
| <b>DASHBOARD</b><br>n                       | <b>Update Vecozo</b><br>$\left  \rule{0cm}{0.4cm} \right.$ Terug | $\begin{array}{ c c c c c c }\n\hline\n\end{array}$ Factuurbestand $\begin{array}{ c c c c c }\n\hline\n\end{array}$ Systeeminfo<br><b>&amp;</b> Retourinfo |                                                                  |                                                          |
| $\bullet$                                   | <b>Algemeen</b>                                                  | 1                                                                                                    |                                                                  | ۸                                                        |
| Factureren                                  | Factuurnummer                                                    | 2018000010                                                                                                    | Factuurdatum                                                     | 13-02-2018                                               |
| <b>Beheer facturen</b><br><b>Debiteuren</b> | Debiteurnummer                                                   | 34                                                                                                    | Periode                                                          | $t/m$ 31-01-2018<br>01-01-2018                           |
|                                             | Naam debiteur                                                    | De Friesland Zorgverzeke                                                                                                    | Indienwijze                                                      | $\mathcal{F}_\text{eff}$<br>Vecozo                       |
|                                             | Praktijk                                                         | Demo praktijk                                                                                                    | Betaalmethode                                                    | Vecozo                                                   |
|                                             | <b>Declarant</b>                                                 | <b>Testdata User</b>                                                                                                    | Verwerkt                                                         | □                                                        |
|                                             | <b>Status factuur</b>                                            | $\mathcal{F}_{\mathcal{C}}$<br>Ingediend                                                                                                    |                                                                  |                                                          |
|                                             | <b>Vecozo</b>                                                    |                                                                                                    |                                                                  | E                                                        |
|                                             | <b>Status Vecozo</b><br>Vecozo ID                                | Afgehandeld door verzeke<br>2.<br>3.<br>142430598                                                                                                    | Retourinformatie aanwezig                                        | $\mathscr{A}$ Ja                                         |
|                                             | <b>Financiëel</b>                                                |                                                                                                    |                                                                  | E                                                        |
|                                             | Bedrag (bij aanmaken)                                            | € 66,78                                                                                                    | Gecrediteerd bedrag                                              | €                                                        |
|                                             | Prestatierecord<br>$\mathbf{r}$<br>1/1<br>$\mathbf{a}$<br>囗<br>п | <b>Q</b> Details <b>C</b> Alles selecteren                                                                                                    | Alles deselecteren C Crediteren C Gekoppelde facturen            | Credit info                                              |
|                                             | Cred<br>Datum<br>Code                                            | <b>BSN</b><br>Aantal<br>Patiënt                                                                                                    | Geb.datum<br><b>Behandelaar</b>                                  | Diagnosecode<br>Episode<br>Bedrag                        |
|                                             | 0<br>08-01-2018<br>4000                                          | $\mathbf{1}$<br>Frederiks, A.                                                                                                    | 06-08-2012<br>Jansen, J.                                         | 3100<br>3100 taal 30<br>33.39                            |
|                                             | O<br>15-01-2018 4000                                             | -1<br>Frederiks, A.                                                                                                    | 06-08-2012<br>Jansen, J.                                         | 3100<br>3100 taal 30<br>33.39                            |

*Figuur 11: detailscherm factuur*

In *figuur 11* zijn de volgende gegevens uitgelicht:

- 1. Met de knop 'Bijwerken Vecozo' werkt u de Vecozo status bij.
- 2. **Status Vecozo:** toont de situatie sinds de laatste klik op de knop 'Bijwerken Vecozo'.
- 3. **Vecozo ID:** toont het nummer waarmee u op de website van Vecozo meer informatie over de ingediende factuur kunt opvragen.

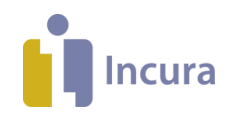

# **6 Een factuur crediteren**

In Incura crediteert u een factuur via *Dashboard Beheer facturen dubbelklikken op de factuur*. Hiermee zijn we in het detailscherm van de factuur terecht gekomen. Alleen vanuit dit scherm kunt u crediteren.

### **6.1 Selecteren van factuurregels**

Onder in het detailscherm ziet u een lijst met prestatieregels. De eerste vraag is vervolgens: wilt u de gehele factuur crediteren of slechts een deel ervan?

|          | Prestatieregels |      |              |                            |                  |                       |                     |                                   |                               |  |
|----------|-----------------|------|--------------|----------------------------|------------------|-----------------------|---------------------|-----------------------------------|-------------------------------|--|
| c        | 111             |      | ſÓ           |                            | Alles selecteren | C Crediteren          | Gekoppelde facturen | $\odot$<br>informatie creditering |                               |  |
|          | Cred Datum      | Code | Omschrijving |                            | Aanta Patient    |                       | <b>BSN</b>          | Geb.datum                         | Episode                       |  |
|          | 05-11-2012      | 1000 |              | Zitting fysiotherapie      |                  | 1 Aalder, R.D. (Rik)  | 99999999            | 25-09-1994                        | 17-02-2010 Serie 1            |  |
| г        | 13-11-2012      |      |              | 1000 Zitting fysiotherapie |                  | Aalder, R.D. (Rik)    | 99999999            | 25-09-1994                        | 17-02-2010 Serie 1            |  |
|          | 20-11-2012      | 1000 |              | Zitting fysiotherapie      |                  | Aalder, R.D. (Rik)    | 99999999            | 25-09-1994                        | 17-02-2010 Serie 1            |  |
| F        | 27-11-2012      |      |              | 1000 Zitting fysiotherapie |                  | Aalder, R.D. (Rik)    | 99999999            | 25-09-1994                        | 17-02-2010 Serie 1            |  |
| F        | 05-11-2012      |      |              | 1000 Zitting fysiotherapie |                  | Rug. J. (Joet)        | 99999999            | 24-03-1961                        | 13-02-2012 Serie 1            |  |
| F        | 02-11-2012      |      |              | 1000 Zitting fysiotherapie |                  | 1 Fortuijn, K. (Kees) | 99999999            | 09-11-1949                        | 21-04-2009 Serie 2            |  |
| F        | 05-11-2012      |      |              | 1000 Zitting fysiotherapie |                  | 1 Fortuijn, K. (Kees) | 99999999            | 09-11-1949                        | 21-04-2009 Serie 2            |  |
| г        | 07-11-2012      |      |              | 1000 Zitting fysiotherapie |                  | 1 Fortuijn, K. (Kees) | 999999999           | 09-11-1949                        | 21-04-2009 Serie 2            |  |
| <b>I</b> | 09-11-2012      | 1000 |              | Zitting fysiotherapie      |                  | 1 Fortuijn, K. (Kees) | 999999999           | 09-11-1949                        | 21-04-2009 Serie 2            |  |
| THEFT    | 12:11:2012      |      |              | 1000 7iting fugintheranie  |                  | $1.5$ ortain V (Voor) | 000000000           |                                   | 00 11 1040 21 04 2000 Saria 2 |  |

1. *Figuur 12: lijst met prestatieregels*

In *figuur 12* zien we een willekeurige factuur met daarop enkele prestatieregels verdeeld over de patiënten Aalder, Rug en Fortuijn. Willen we alleen de behandelingen van patiënt Aalder crediteren, dan vinken we enkel de prestatieregels aan waar deze patiënt in staat genoemd (*zie ook figuur 13*) en klikken daarna op de knop 'Crediteren'.

|                         | Prestatieregels |      |                            |                  |                         |                     |                                       |                    |  |
|-------------------------|-----------------|------|----------------------------|------------------|-------------------------|---------------------|---------------------------------------|--------------------|--|
| u                       |                 |      | $\tilde{\mathbf{c}}$       | Alles selecteren | C Crediteren            | Gekoppelde facturen | $\bigoplus$<br>informatic creditering |                    |  |
|                         | Cred Datum      | Code | Omschrijving               | Aanta            | Patiënt                 | <b>BSN</b>          | Geb.datum                             | Episode            |  |
| $\overline{\mathbf{v}}$ | 05-11-2012      | 1000 | Zitting fysiotherapie      |                  | Aalder, R.D. (Rik)      | 99999999            | 25-09-1994                            | 17-02-2010 Serie 1 |  |
| V                       | 13-11-2012      | 1000 | Zitting fysiotherapie      |                  | Aalder, R.D. (Rik)      | 99999999            | 25-09-1994                            | 17-02-2010 Serie 1 |  |
| V                       | 20-11-2012      | 1000 | Zitting fysiotherapie      |                  | 1 Aalder, R.D. (Rik)    | 99999999            | 25-09-1994                            | 17-02-2010 Serie 1 |  |
| V                       | 27-11-2012      | 1000 | Zitting fysiotherapie      |                  | Aalder, R.D. (Rik)      | 99999999            | 25-09-1994                            | 17-02-2010 Serie 1 |  |
|                         | 05-11-2012      |      | 1000 Zitting fysiotherapie |                  | Rug, J. (Joet)          | 99999999            | 24-03-1961                            | 13-02-2012 Serie 1 |  |
|                         | 02-11-2012      | 1000 | Zitting fysiotherapie      |                  | 1 Fortuijn, K. (Kees)   | 99999999            | 09-11-1949                            | 21-04-2009 Serie 2 |  |
|                         | 05-11-2012      | 1000 | Zitting fysiotherapie      |                  | 1 Fortuijn, K. (Kees)   | 99999999            | 09-11-1949                            | 21-04-2009 Serie 2 |  |
|                         | 07-11-2012      | 1000 | Zitting fysiotherapie      |                  | 1 Fortuijn, K. (Kees)   | 999999999           | 09-11-1949                            | 21-04-2009 Serie 2 |  |
|                         | 09-11-2012      | 1000 | Zitting fysiotherapie      |                  | 1 Fortuijn, K. (Kees)   | 999999999           | 09-11-1949                            | 21-04-2009 Serie 2 |  |
|                         | 12:11:2012      |      | 1000 Ziting funicitizesnia |                  | $1$ Exclusive V (Vecas) | 000000000           | 00 11 10 10                           | 21.04.2009 Serie 2 |  |

*Figuur 13: crediteren vinkjes alleen aan bij patiënt Aalder*

Is het echter de bedoeling dat alle prestatieregels op deze factuur worden gecrediteerd, dan selecteert u de gehele lijst met de knop  $\mathbf{S}$  <sup>Alles selecteren</sup> waardoor bij alle prestatieregels een vinkje komt te staan (*zie ook figuur 14*), uiteraard gevolgd door de knop  $\mathbf C$  Crediteren

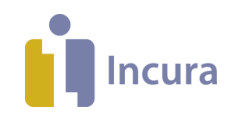

|                         | Prestatieregels |      |                            |                               |                     |                                                   |                    |  |
|-------------------------|-----------------|------|----------------------------|-------------------------------|---------------------|---------------------------------------------------|--------------------|--|
| œ                       | 111             |      | íd                         | Alles selecteren C Crediteren | Gekoppelde facturen | $\bullet$<br><i><b>Informatie creditering</b></i> |                    |  |
|                         | Cred Datum      | Code | Omschrijving               | Aanta Patient                 | <b>BSN</b>          | Geb.datum                                         | Episode            |  |
| $\overline{\mathsf{v}}$ | 05-11-2012      | 1000 | Zitting fysiotherapie      | Aalder, R.D. (Rik)            | 99999999            | 25-09-1994                                        | 17-02-2010 Serie 1 |  |
| V                       | 13-11-2012      | 1000 | Zitting fysiotherapie      | Aalder, R.D. (Rik)            | 99999999            | 25-09-1994                                        | 17-02-2010 Serie 1 |  |
| $\blacktriangledown$    | 20-11-2012      | 1000 | Zitting fysiotherapie      | 1 Aalder, R.D. (Rik)          | 999999999           | 25-09-1994                                        | 17-02-2010 Serie 1 |  |
| V                       | 27-11-2012      | 1000 | Zitting fysiotherapie      | Aalder, R.D. (Rik)            | 99999999            | 25-09-1994                                        | 17-02-2010 Serie 1 |  |
| V                       | 05-11-2012      |      | 1000 Zitting fysiotherapie | Rug, J. (Joet)                | 99999999            | 24-03-1961                                        | 13-02-2012 Serie 1 |  |
| V                       | 02-11-2012      | 1000 | Zitting fysiotherapie      | Fortuijn, K. (Kees)           | 999999999           | 09-11-1949                                        | 21-04-2009 Serie 2 |  |
| V                       | 05-11-2012      | 1000 | Zitting fysiotherapie      | Fortuijn, K. (Kees)           | 99999999            | 09-11-1949                                        | 21-04-2009 Serie 2 |  |
| V                       | 07-11-2012      | 1000 | Zitting fysiotherapie      | Fortuijn, K. (Kees)           | 999999999           | 09-11-1949                                        | 21-04-2009 Serie 2 |  |
| $\overline{\mathsf{v}}$ | 09-11-2012      | 1000 | Zitting fysiotherapie      | 1 Fortuijn, K. (Kees)         | 99999999            | 09-11-1949                                        | 21-04-2009 Serie 2 |  |
| $\overline{m}$          | $12.11$ $2012$  |      | 1000 Ziting funicitizesnia | $1$ Exclusive V (Vegas)       | 000000000           | 00 11 10 10                                       | 21.04.2009 Serie 2 |  |

*Figuur 14: crediteren alle vinkjes op de factuur aan*

#### <span id="page-16-0"></span>**6.2 Bepalen van factuurdatum voor creditfactuur**

Na de keuze voor de knop  $\mathsf C$  Crediteren verschijnt een scherm waarop u indien gewenst de factuurdatum voor de creditfactuur kunt bijstellen. Ook kunt u hier de creditering nog annuleren. Zie de weergave in *figuur 15*.

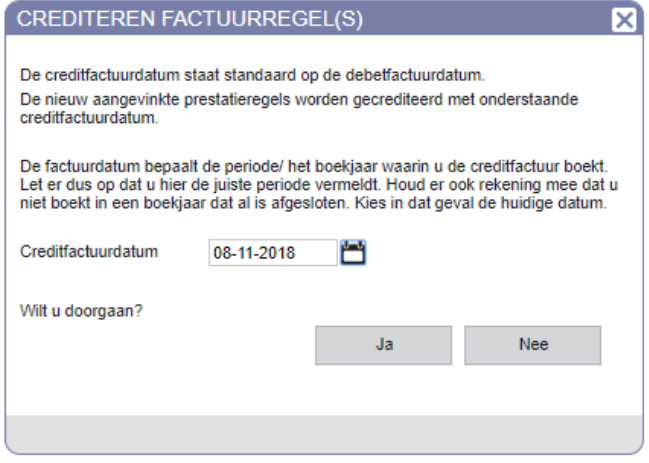

*Figuur 15: instellen van de factuurdatum*

NB: graag uw aandacht voor de aanwijzingen op dit scherm. Voorkom dat u een factuurdatum kiest in een reeds afgesloten boekjaar.

#### <span id="page-16-1"></span>**6.3 Keuze: indienen van de creditfactuur**

Voor het crediteren van factuurregels geldt het volgende:

- **Crediteren naar eigen boekhouding:** indien u de Incura Boekhouding gebruikt, dan zal uw creditfactuur altijd aan de boekhouding worden doorgegeven.
- **Crediteren richting zorgverzekeraar of gemeente:** u dient met zorgverzekeraars en gemeenten af te stemmen in welke gevallen zij de creditfacturen wensen te ontvangen. Als de factuur door de verzekeraar of gemeente is afgehandeld heeft u de mogelijkheid te crediteren zonder de verzekeraar te informeren.

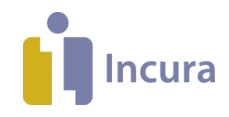

In de tweede bullet dient dus een keuze te worden gemaakt. Incura zal u daarom nu een vraag presenteren zoals bijvoorbeeld:

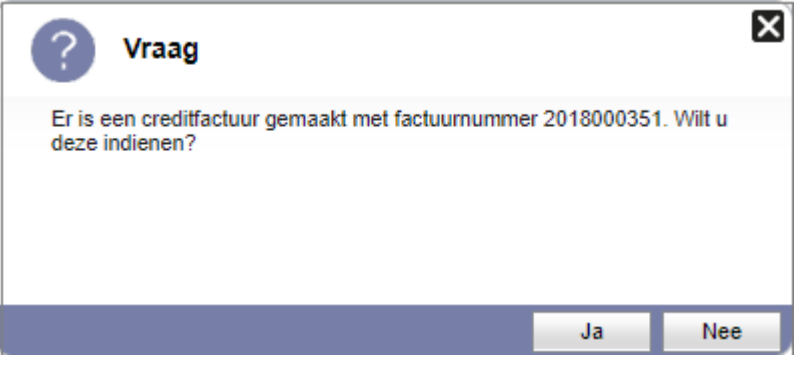

*Figuur 16: pop up – wilt u indienen?*

Hier wordt gevraagd of de creditfactuur doorgestuurd moet worden naar Vecozo, en zodoende naar de betreffende zorgverzekeraar of gemeente.

**Let op:** indien de oorspronkelijke debiteur een zorgverzekeraar is, kiest u doorgaans voor 'Nee'. De verzekeraar hoeft in het algemeen niet geïnformeerd te worden wanneer de creditering het gevolg is van afkeur in de oorspronkelijke factuur. Stem met gemeenten altijd af of zij de creditfacturen dienen te ontvangen.

Kortom, er zijn eigenlijk maar twee opties:

- Of u informeert uw boekhouding èn de zorgverzekeraar of gemeente (Keuze 'Ja').
- Of u informeert alleen uw boekhouding (Keuze 'Nee').

## <span id="page-17-0"></span>**6.4 Keuze: prestaties omzetten naar 'Eigen rekening'**

Incura neemt aan dat afkeur en creditering vaak veroorzaakt wordt door overschrijding van de vergoedingslimiet. Daarom wordt direct voorgesteld om de betreffende prestaties om te zetten in prestaties voor 'Eigen rekening'. Incura zal nu de volgende vraag tonen:

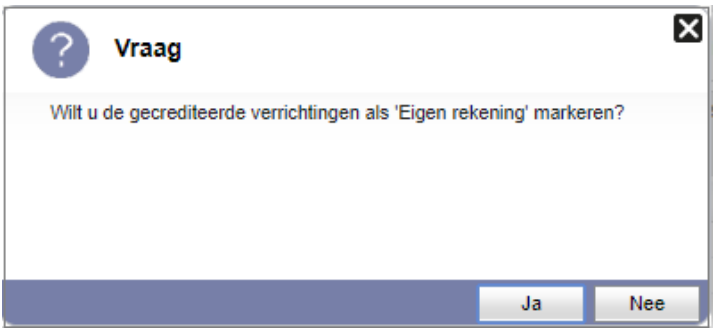

*Figuur 17: pop up – markeren als eigen rekening*

Antwoord deze vraag alleen met 'Ja' als u wilt dat een nieuwe factuur voor de betreffende prestaties naar de patiënt moet worden gestuurd. De betreffende prestaties worden gemarkeerd als 'Eigen rekening'.

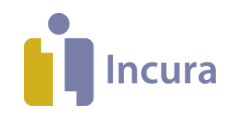

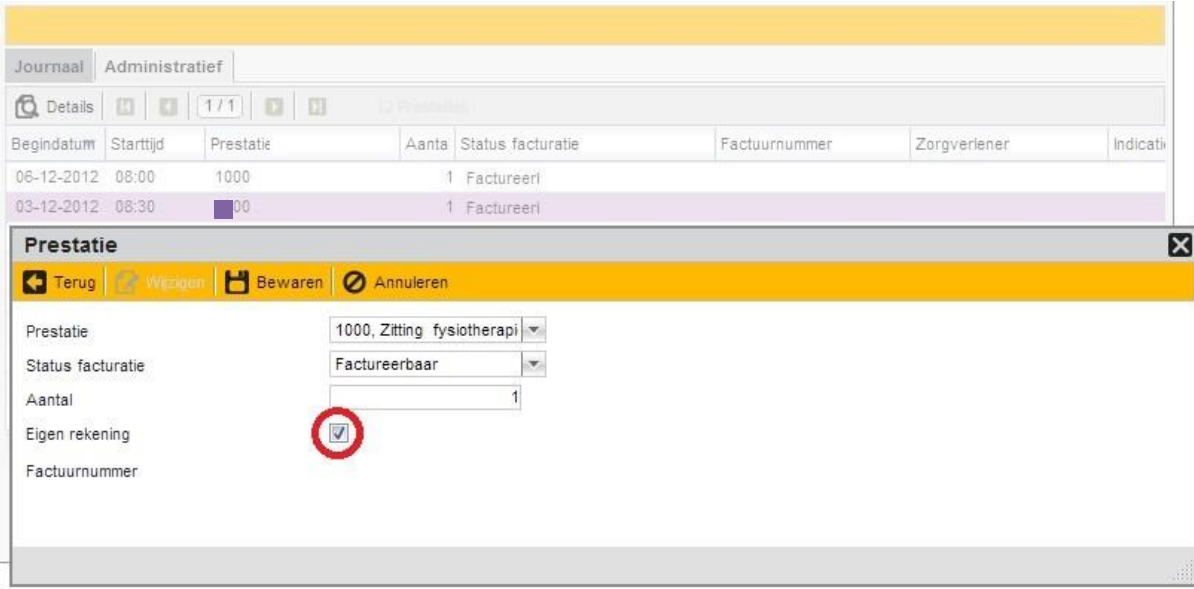

 *Figuur 18: vinkje eigen rekening in detailscherm prestatie*

In het behandeljournaal wordt bij de behandeling, waarop één of meerdere prestatiecodes zijn gecrediteerd, het factuurnummer weggehaald en verschijnt er een vinkje bij 'Eigen rekening'. Dit ziet u via *Patiëntdossier Behandelepisode Behandeljournaal tabblad 'Administratief' dubbelklikken op een behandeling* (*zie figuur 18*).

Wanneer het toch de bedoeling is dat deze behandeling weer aan de zorgverzekeraar wordt aangeboden, kunt u dit vinkje handmatig verwijderen.

## **6.5 Gekoppelde facturen**

Tijdens het crediteren wordt er aan uw creditfactuur het eerstvolgende nummer uit uw factuurnummerreeks toegekend. Wordt 2018000752 gecrediteerd en is het nummer daarna in de reeks nog vrij, dan wordt 201800753 het creditfactuurnummer. De relatie tussen de creditfacturen en de oorspronkelijke debetfactuur wordt door Incura bewaard. Binnen beheer facturen kunt u altijd tussen de

aan elkaar gerelateerde facturen doorklikken met de knop

#### **6.6 Informatie creditering**

Soms wilt u achteraf zien wanneer een factuur werd gecrediteerd en door wie. Dit doet u via *Dashboard Beheer facturen betreffende factuur dubbelklikken.* 

U komt dan in het detailscherm van de factuur waar u rechts in de knoppenbalk kunt klikken

op de knop  $\bigcirc$  <sup>Credit info</sup>. Een popup verschijnt, zoals is in *figuur 19*.

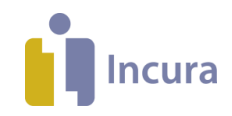

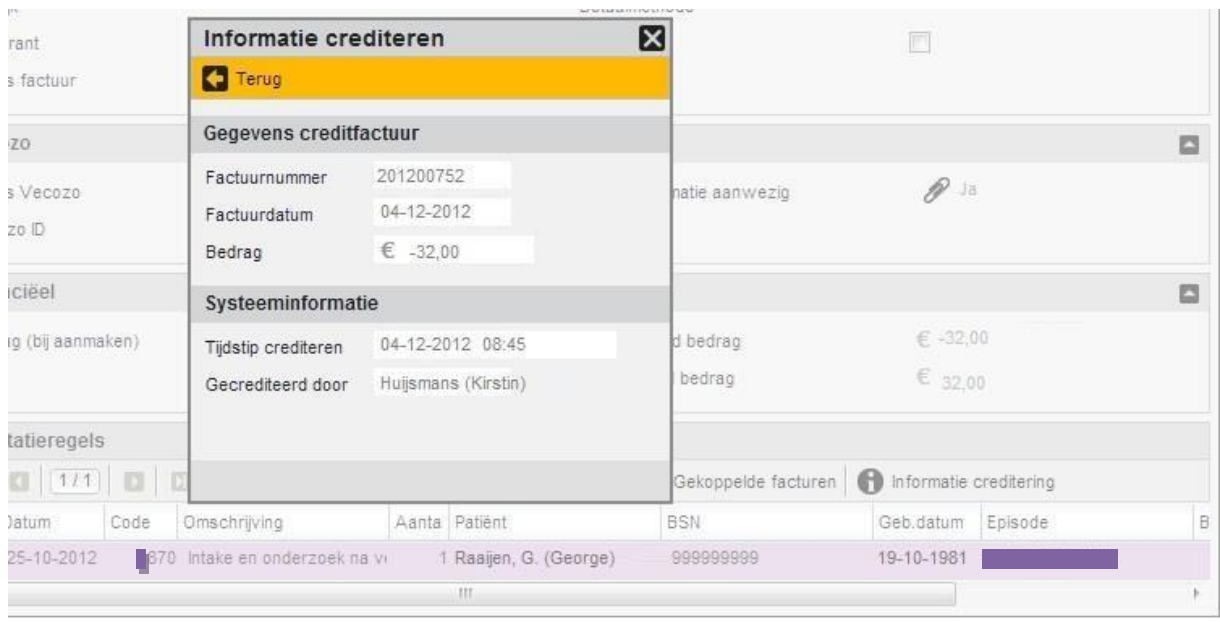

*Figuur 19: informatie creditering*

Nogmaals:

- Het indienen van een creditfactuur doet u altijd in overleg met de verzekeraar of gemeente.
- Crediteren op basis van Retourinformatie wil zeggen 'is ook in overleg met de zorgverzekeraar of gemeente'. Als zij afkeuren kunt u mogelijk crediteren zonder hen te informeren.

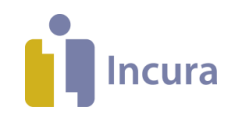

# **7 Een voorbeeld: opnieuw indienen**

Soms moet de behandeling na het crediteren weer opnieuw worden aangeboden aan de zorgverzekeraar (bijvoorbeeld omdat er een verkeerde prestatiecode werd gebruikt). In andere situaties kan de verzekeraar een behandeling niet vergoeden omdat er meer behandelingen zijn aangeboden dan de afgesproken limiet toelaat. De rekening moet dan aan de patiënt worden aangeboden.

In beide gevallen komt u op een situatie uit dat er binnen Incura 1) gecrediteerd moet worden en 2) een nieuwe factuur moet worden aangemaakt die moet worden ingediend.

Als voorbeeld hoe een factuur opnieuw ingediend moet worden, kijken we in deze paragraaf naar de aanhuis-behandeling (code 1001) van patiënt Beurs. In deze situatie gaan we er vanuit dat factuur 201200732 aan Vecozo is aangeboden en door verzekeraar Zilveren Kruis is afgehandeld. Het startpunt is het detailscherm van de factuur (*zie figuur 20*), te benaderen via *Dashboard Beheer facturen betreffende factuur dubbelklikken*.

| Favorieten | <b>BB</b> • <b>@ INCURA koppelen</b> |          |                           | Planning |                            |                           | i Incura                      |               | ×                                          |                        |                                                                                      |   |
|------------|--------------------------------------|----------|---------------------------|----------|----------------------------|---------------------------|-------------------------------|---------------|--------------------------------------------|------------------------|--------------------------------------------------------------------------------------|---|
|            |                                      |          |                           |          |                            |                           |                               |               |                                            |                        | Agenda   Fr zijn geen signaleringen v Help 7 Uitloggen [Testdata User / 55555 admin] |   |
|            |                                      |          |                           |          |                            |                           |                               |               |                                            |                        |                                                                                      |   |
|            |                                      |          |                           |          |                            |                           |                               |               |                                            |                        |                                                                                      |   |
|            | <b>Incura</b>                        |          |                           |          |                            |                           |                               |               |                                            |                        |                                                                                      |   |
|            |                                      |          |                           |          |                            |                           |                               |               |                                            |                        |                                                                                      |   |
|            |                                      |          |                           |          |                            |                           |                               |               |                                            |                        |                                                                                      |   |
|            |                                      |          | Beheer facturen - Details |          |                            |                           |                               |               |                                            |                        |                                                                                      |   |
| n          | Dashboard                            |          | Terug Billwerken Venozi   |          |                            | <b>Retourinformatie</b>   |                               |               | Factuurbestand Systeeminformatie Afdrukken |                        |                                                                                      |   |
|            | $\odot$                              |          | Algemeen                  |          |                            |                           |                               |               |                                            |                        |                                                                                      | E |
|            | Factureren                           |          | Factuurnummer             |          |                            | 201200732                 |                               | Factuurdatum  |                                            | 04-11-2012             |                                                                                      |   |
|            | Beheer facturen                      |          | Debiteurnummer            |          |                            | 30                        |                               | Periode       |                                            |                        | 01-08-2012 t/m 31-10-2012                                                            |   |
|            | Debiteuren                           |          | Naam debiteur             |          |                            | Zilveren Kruis Achmea Zc. |                               | Indienwijze   |                                            | Vecozo                 | $\langle \sigma_i \rangle$                                                           |   |
|            |                                      | Praktijk |                           |          |                            | Demo Praktijk             |                               | Betaalmethode |                                            | Vecozo                 |                                                                                      |   |
|            |                                      |          | Declarant                 |          |                            | Zee, van der              |                               | Verwerkt      |                                            | $\blacksquare$         |                                                                                      |   |
|            |                                      |          | Status factuur            |          |                            | Openstaand                | $\overline{\mathcal{C}}$      |               |                                            |                        |                                                                                      |   |
|            |                                      |          | Vecozo                    |          |                            |                           |                               |               |                                            |                        |                                                                                      | E |
|            |                                      |          | Status Vecozo             |          |                            |                           | Afgehandeld door verzek       |               | Retourinformatie aanwezig                  | $\mathscr{D}$ Ja       |                                                                                      |   |
|            |                                      |          | Vecozo ID                 |          |                            | 725153682                 |                               |               |                                            |                        |                                                                                      |   |
|            |                                      |          | Financiëel                |          |                            |                           |                               |               |                                            |                        |                                                                                      | E |
|            |                                      |          | Bedrag (bij aanmaken)     |          |                            | € 183,00                  |                               |               | Gecrediteerd bedrag                        | $\in$ -71,00           |                                                                                      |   |
|            |                                      |          |                           |          |                            |                           |                               |               | Openstaand bedrag                          | € -112,00              |                                                                                      |   |
|            |                                      |          |                           |          |                            |                           |                               |               |                                            |                        |                                                                                      |   |
|            |                                      |          | Prestatieregels           |          |                            |                           |                               |               |                                            |                        |                                                                                      |   |
|            |                                      | $\Box$   | $\boxed{11}$              | 13       | <b>DI C</b> Details        |                           | Alles selecteren C Crediteren |               | Gekoppelde facturen                        | Informatie creditering |                                                                                      |   |
|            |                                      |          | Cred Datum                | Code     | Omschrijving               |                           | Aanta Patient                 |               | <b>BSN</b>                                 | Geb.datum Episode      |                                                                                      | B |
|            |                                      |          | 24-09-2012                |          | 1001 Zitting fysiotherapie |                           | 1 Beurs, D. (Dennis)          |               | 999999999                                  |                        | 10-02-1942 03-05-2011 Serie 2                                                        |   |
|            |                                      |          | 08-10-2012                |          | 1000 Zitting fysiotherapie |                           | 1 Kist, G. (Gerrit)           |               | 99999999                                   |                        | 02-01-1945 16-04-2012 Serie 1                                                        |   |
|            |                                      |          | 15-10-2012                |          | 1000 Zitting fysiotherapie |                           | 1 Kist, G. (Gerrit)           |               | 999999999                                  |                        | 02-01-1945 16-04-2012 Serie 1                                                        |   |
|            |                                      |          | 24-10-2012                |          | 1000 Zitting fysiotherapie |                           | 1 Inar, D. (Dirk)             |               | 99999999                                   |                        | 25-01-1957 07-06-2012 Serie 1                                                        |   |

*Figuur 20: factuur zilveren kruis*

Door te klikken op de knop 'Retourinformatie' verschijnt het popup-scherm zoals in *figuur 21*.

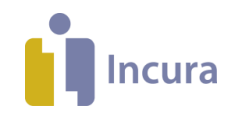

|                     |                                           | RetourInformatie Paramedische Hulp (Vektis PM305) |               |                          |          |                     |                    | 図                                                                                                    |
|---------------------|-------------------------------------------|---------------------------------------------------|---------------|--------------------------|----------|---------------------|--------------------|----------------------------------------------------------------------------------------------------|
| Terug Afdrukken     |                                           |                                                   |               |                          |          |                     |                    |                                                                                                    |
| Algemeen            |                                           |                                                   |               |                          |          |                     |                    | O                                                                                                    |
| AGB declarant       |                                           | 04245883                                          |               | Factuurnummer            |          | 201200732           |                    |                                                                                                    |
| AGB praktijk        |                                           | 04258615                                          |               | Factuurdatum             |          | 04-11-2012          |                    |                                                                                                    |
| UZOVI               |                                           | 3311                                              |               | Tijdstip retourinfomatie |          | 05-11-2012<br>15:47 |                    |                                                                                                    |
| Verzekeraar         |                                           | Zilveren Kruis Achmea Zo                          |               | Melding                  |          |                     |                    |                                                                                                    |
|                     | (0200) Geen opmerking bij dit recordtype. |                                                   |               | цś.                      |          |                     |                    |                                                                                                    |
| <b>Totalen</b>      |                                           |                                                   |               |                          |          |                     |                    | O                                                                                                    |
| Totaal gefactureerd |                                           | € 183,00                                          |               | Totaal toegekend         |          | € 112,00            |                    |                                                                                                    |
|                     |                                           |                                                   |               | Totaal niet toegekend    |          | € 71.00             |                    |                                                                                                    |
| <b>Q</b> Details    |                                           |                                                   |               |                          |          |                     |                    |                                                                                                    |
| Inschrijvingsnr     | Patiëntnr                                 | Patiënt                                           | Prestatiecode | Begindatum prestatie     | Bedrag . | Toegekend           | Melding verzekerde | Melding prestatie                                                                                                    |
| 52042685            | 000001397                                 | Aalder, R.D. (Rik)                                |               | 001 24-09-2012           | 35,00    | 0,00                |                    | (8220) Maximum aantal<br>prestaties is<br>overschreden.<br>(0613) Prestatie is niet<br>(volledig) declarabel<br>volgens de<br>verzekeringsvoorwaarde<br>n. |

*Figuur 21: retourinformatie factuur Zilveren Kruis*

Hier lezen we dat het maximum aantal prestaties is overschreden, zodat de verzekeraar heeft besloten een aantal behandelingen niet te vergoeden. Om de prestatiecode 1001 van 24 september toch betaald te krijgen, moeten we de factuurregel van patiënt Beurs crediteren en de rekening aan de patiënt zelf aanbieden.

Daarom sluiten we het scherm van de retourinformatie en keren we terug naar het detailscherm van factuur 201200732.

|          | Financiëel               |                                |                                           |                                                |                                   |                                     |                               | B |
|----------|--------------------------|--------------------------------|-------------------------------------------|------------------------------------------------|-----------------------------------|-------------------------------------|-------------------------------|---|
|          | Bedrag (bij aanmaken).   |                                | € 183,00                                  |                                                | Gecrediteerd bedrag               | $E - 71.00$                         |                               |   |
|          |                          |                                |                                           |                                                | Openstaand bedrag                 | $E - 112.00$                        |                               |   |
|          | Prestatieregels          |                                |                                           |                                                | 2.                                |                                     |                               |   |
|          |                          |                                |                                           |                                                |                                   |                                     |                               |   |
| <b>Ⅲ</b> | [111]<br>ю<br>Cred Datum | $\mathbf{D}$<br>$\Box$<br>Code | <b>Q</b> Details <b>C</b><br>Omschrijving | Alles selecteren C Crediteren<br>Aanta Patiënt | Gekoppelde facturen<br><b>BSN</b> | Informatie creditering<br>Geb.datum | Episode                       |   |
|          | 24-09-2012               | b <sub>1</sub>                 | Zitting                                   | 1 Beurs, D. (Dennis)                           | 999999999                         |                                     | 10-02-1942 03-05-2011 Serie 2 |   |
|          | 08-10-2012               |                                | 1000 Zitting fysiotherapie                | 1 Kist, G. (Gerrit)                            | 999999999                         | 02-01-1945                          | 16-04-2012 Serie 1            |   |
|          | 15-10-2012               |                                | 1000 Zitting fysiotherapie                | 1 Kist, G. (Gerrit)                            | 99999999                          | 02-01-1945                          | 16-04-2012 Serie 1            |   |

*Figuur 22: detailscherm particuliere factuur*

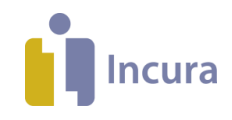

Daar doen we het volgende (*zie ook figuur 22*):

- 1. We selecteren alléén de factuurregel van patiënt Beurs. De factuurregels van de patiënten Kist en Inar zijn immers vergoed en willen we niet crediteren.
- 2. Vervolgens klikken we op de knop 'Crediteren'.
- 3. We krijgen nu de mogelijkheid de factuurdatum aan te passen zoals beschreven in paragraa[f 6.2.](#page-16-0) De voorgestelde datum blijft gelden en we kiezen 'Ja' om door te gaan.
- 4. Vervolgens krijgen we de vraag of nieuw aangemaakte creditfactuur aan de zorgverzekeraar gestuurd moet worden, zoals beschreven in paragraa[f 6.3.](#page-16-1)

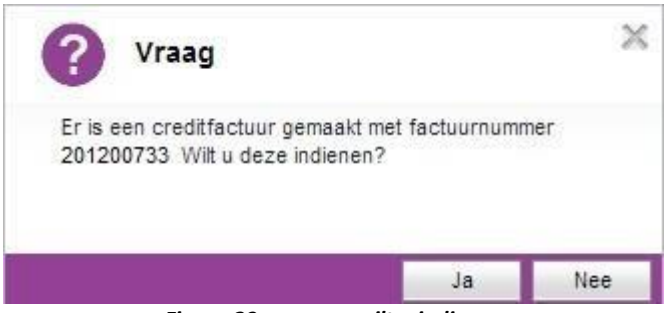

*Figuur 23: popup – wilt u indienen*

Nee, dat willen we beslist niet. Zilveren Kruis heeft deze factuurregel afgekeurd en zal deze niet alsnog vergoeden. Ons doel is, dat we deze behandeling door de patiënt zelf laten betalen.

5. Dat brengt ons op de laatste vraag: willen we de verrichtingen als 'Eigen rekening' markeren? Met andere woorden: willen we de rekening voor deze verrichtingen aan de patiënt sturen? De keuze is hier 'Ja'.

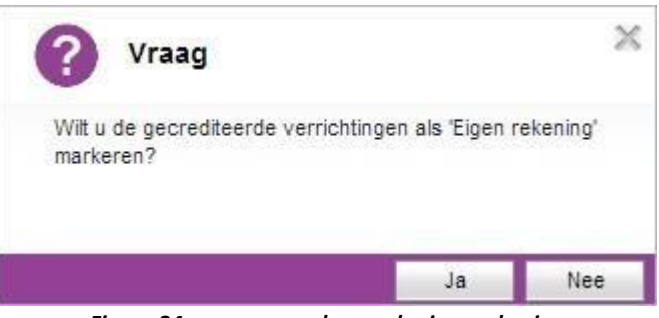

*Figuur 24: popup – markeren als eigen rekening*

Het gevolg van bovenstaande acties is – naast het aanmaken van een creditfactuur (2012000733– dat de behandeling van 24 september met prestatiecode 1001 nu weer als Factureerbaar staat aangemerkt in het behandeljournaal (*zie figuur 25*).

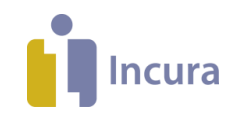

| Favorieten<br><b>BB</b> • <b>@ INCURA koppelen</b>                                                                                                    |                                              | Planning                            |                        | il Incura                                                                           |                                                          | $\chi$ |                                                       |                                               |               |          |
|----------------------------------------------------------------------------------------------------|----------------------------------------------|-------------------------------------|------------------------|-------------------------------------------------------------------------------------|----------------------------------------------------------|--------|-------------------------------------------------------|-----------------------------------------------|---------------|----------|
|                                                                                                    |                                              |                                     |                        | Agenda <sup>1</sup>                                                                 | Er zijn geen signaleringen $\mathbb{R}$ Help $\boxed{?}$ |        |                                                       | Uitloggen [Testdata User / 55555admin] $\Box$ |               |          |
|                                                                                                    |                                              | Beurs o (000000056)                 |                        |                                                                                     |                                                          |        |                                                       |                                               |               | a o      |
| <b>Incura</b>                                                                                                    | Adres:<br>$Tel1$ :<br>Tel $2$ :<br>$E$ mail: | 06-45146844                         |                        | Huisarts:<br>Geslacht:<br><b>BSN:</b><br>Geboortedatum: 16-12-1963 (48)<br>$\ln 4n$ | Man                                                      |        | Episode:<br>Diagnose:<br>Verwijzer:<br>Behandelingen: | Lage rug<br>DTF                               |               | Ξ        |
| n<br><b>Dashboard</b>                                                                                                    |                                              | Behandeljournaal - Beurs / Episode: |                        |                                                                                     |                                                          |        |                                                       |                                               |               |          |
| $\odot$                                                                                                    | Journaal                                     | Administratief                      |                        |                                                                                     |                                                          |        |                                                       |                                               |               |          |
|                                                                                                    | <b>Q</b> Dett                                |                                     | $111$<br>$\Box$ $\Box$ |                                                                                     |                                                          |        |                                                       |                                               |               |          |
| 憎<br>Nieuwe behandelepisode                                                                                                    | Begindatum Starttijd                         |                                     |                        | 7 Prestaties                                                                        | Aanta Status factura Factuurnummer                       |        |                                                       | Zorgverlener                                  | Indicatiecode | Debiteur |
| 圓<br>Episodesamenvatting<br>Maak afspraak                                                                                                    | 24-09-2012 15:15                             |                                     | Prestatie<br>1001      |                                                                                     | 1 Factureerbaar                                          |        |                                                       | Zee, van der (Paul): Fysic                    |               |          |
| 曲<br>$\boldsymbol{\Omega}$<br>Zoek in dossier                                                                                                    | 20-08-2012 15:00                             |                                     | 1000                   |                                                                                     | 1 Gefactureerd 20120024                                  |        |                                                       | Zee, van der (Paul): Fysic                    |               |          |
| R<br>Dossiertoegang                                                                                                    | 08-08-2012 14:45                             |                                     | 1000                   |                                                                                     | 1 Gefactureerd 20120024                                  |        |                                                       | Zee, van der (Paul): Fysic                    |               |          |
|                                                                                                    | 11-07-2012 16:30                             |                                     | 1000                   |                                                                                     | 1 Gefactureerd 20120024                                  |        |                                                       | Zee, van der (Paul): Fysic                    |               |          |
| D Patiëntgegevens                                                                                                    | 27-06-2012 16:00                             |                                     | 1000                   |                                                                                     | 1 Gefactureerd 20120024                                  |        |                                                       | Zee, van der (Paul): Fysic                    |               |          |
| Persoonsgegevens                                                                                                    | 01-05-2012 14:15                             |                                     | 1850                   |                                                                                     | 1 Gefactureerd 20120024                                  |        |                                                       | Zee, van der (Paul): Fysic                    |               |          |
| Verzekeringen<br>Overeenkomsten                                                                                                    | 01-05-2012 14:15                             |                                     | 1860                   |                                                                                     | 1 Gefactureerd 20120024                                  |        |                                                       | Zee, van der (Paul): Fysic                    |               |          |
| ▲黒<br>Zorgpad<br>僵<br>Behandeljournaal<br>匿<br>Formulieren<br>Metingen<br>Correspondentie<br>Bestanden<br>Complicaties<br>Logboek<br>Overzichten<br>圍 | $\overline{4}$                               |                                     |                        |                                                                                     | 111                                                      |        |                                                       |                                               |               |          |

*Figuur 25: behandeling opnieuw factureerbaar in behandeljournaal*

Hierdoor kunnen we een nieuwe factuur aanmaken die naar de patiënt kan worden gestuurd. In het dossier hoeft u verder niets meer aan te passen, deze behandeling heeft nu immers een markering gekregen voor 'Eigen rekening'. Om dit te zien dubbelklikt u op de behandeling in het behandeljournaal , zoals eerder beschreven in paragraaf [6.4.](#page-17-0)

In de Facturatiewizard kunnen we nu de nieuwe factuur aanmaken. We stellen de facturatieperiode op Stap 1 zo in dat de behandeling van 24 september er tussen valt en kiezen we voor 'Papier' (*zie ook figuur 26*).

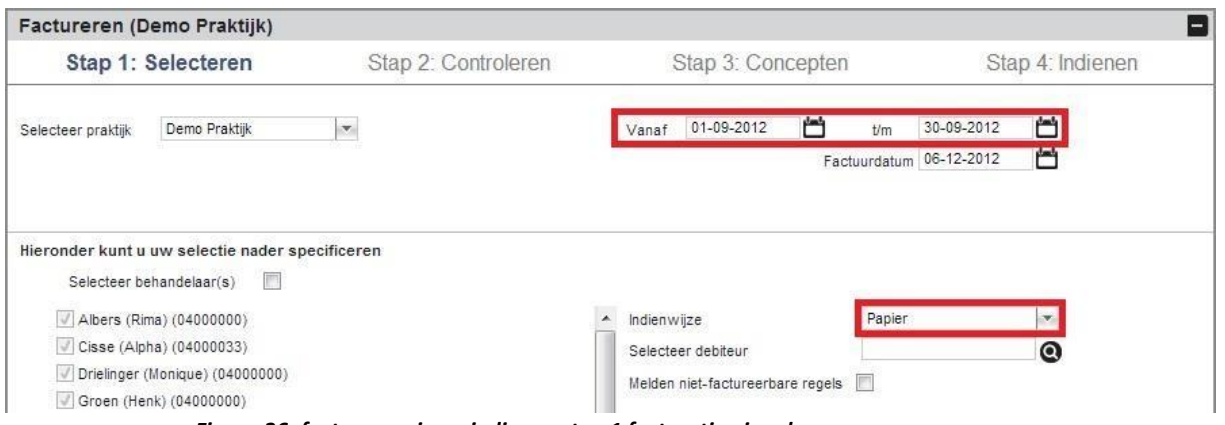

*Figuur 26: factuur opnieuw indienen stap 1 facturatiewizard*

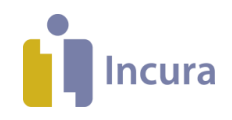

Klikken we op de knop 'Volgende' – en gaan er even vanuit dat er geen controlemeldingen zijn voor deze behandeling – dan levert dit in Stap 3 als resultaat een conceptfactuur op voor patiënt Beurs (*zie ook figuur 27*).

|                         | Factureren (Demo Praktijk)                                                                           |                     |               |                              |                      |               | E                |  |
|-------------------------|----------------------------------------------------------------------------------------------------|---------------------|---------------|------------------------------|----------------------|---------------|------------------|--|
| Stap 1: Selecteren      |                                                                                                    | Stap 2: Controleren |               |                              | Stap 3: Concepten    |               | Stap 4: Indienen |  |
|                         |                                                                                                    |                     |               | Aantal facturen geselecteerd |                      | 1             |                  |  |
|                         |                                                                                                    |                     |               |                              | Bedrag geselecteerd  |               | 35,00            |  |
|                         | Conceptfacturen                                                                                      |                     |               |                              |                      |               |                  |  |
|                         | C Details C Alles selecteren C Alles deselecteren C Definitief maken Afdrukken B Toon conceptfactuur |                     |               |                              |                      |               |                  |  |
| Sel                     | Declarant                                                                                            | Debiteur            | Debiteursoort | Indienwijze                  | Betaalmethode        | Factuurbedrag | Status factuur   |  |
| $\overline{\mathbf{v}}$ | Drielinger                                                                                           | <b>Beurs</b>        | Patient       | Papier                       | Op rekening 30 dagen | 35,00         | Concept          |  |
|                         |                                                                                                    |                     |               |                              |                      |               |                  |  |
|                         | << Terug                                                                                             |                     |               | C Definitief maken           | Annuleren            |               | Volgende >>      |  |

*Figuur 27: behandeling opnieuw factureerbaar in behandeljournaal*